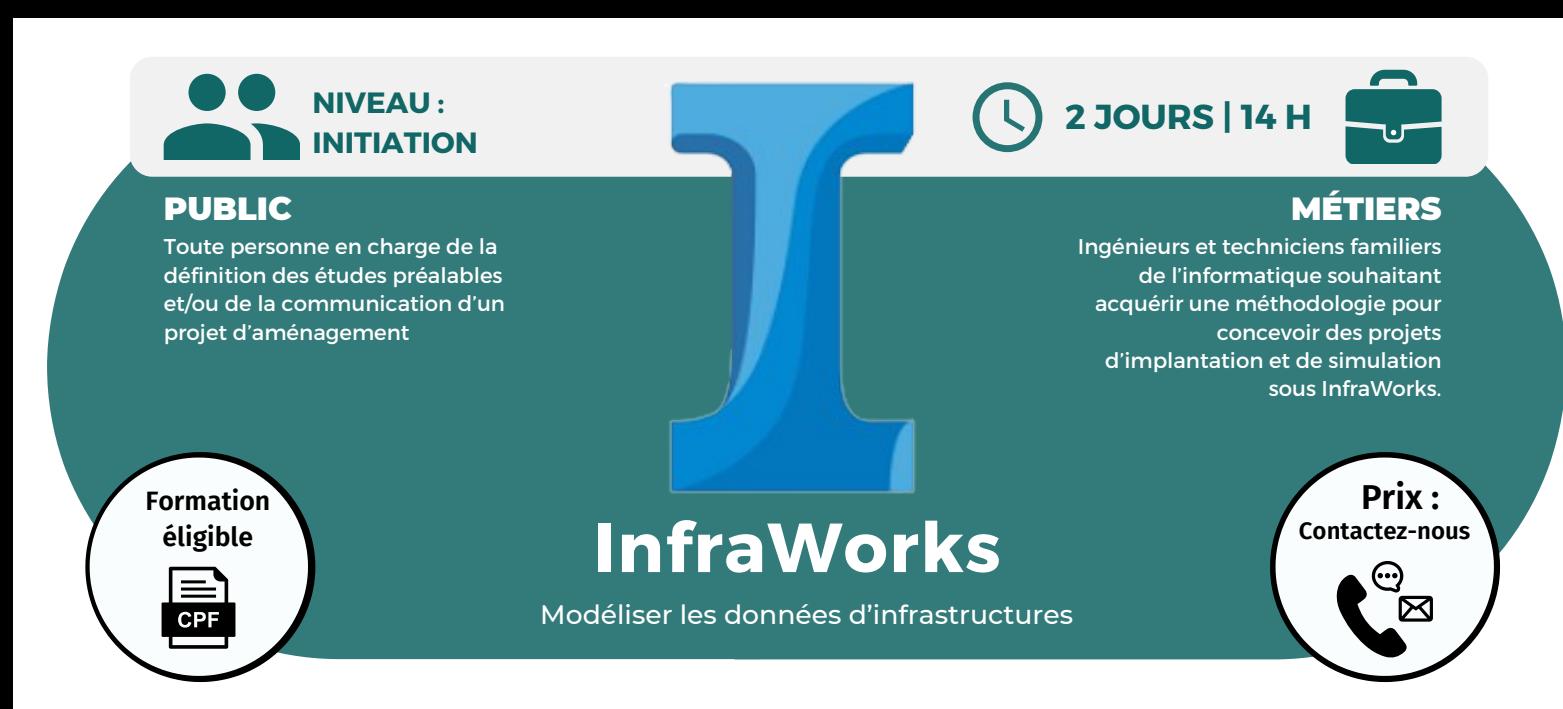

**OBJECTIFS**

Modalités d'accès : après un premier entretien téléphonique permettant de déterminer les attentes et le niveau d'entrée. Démarrage de la formation au minimum 7 jours après accord des parties et selon les délais imposés par votre organisme de financement.

Connaître les fonctionnalités du logiciel ; gérer des modèles ; créer un environnement existant ; connaître les styles, les mesures dans le modèle et les rendus ; assembler des terrains MNT, des images et des modèles de bâtiment ; communiquer autour du modèle InfraWorks.

## **PRÉREQUIS**

Aucun prérequis nécessaire.

# **PÉDAGOGIE**

Le formateur confirmé alterne entre méthode démonstrative, interrogative et active (via des travaux pratiques et/ou des mises en situation).

Validation régulière des acquis avec des études de cas, des quiz.

REMIS AU STAGIAIRE Support de cours PDF

Ressources en ligne Fichiers d'exercices

MOYENS MATÉRIELS

Logiciel visio-conférence - Tableau blanc virtuel - Ecran partagé - Google Drive Ordinateur Fourni

**Contacter le référent handicap de BELFORMATION**

**Monsieur Sebbah : Jérémy.sebbah@belformation.fr | 06.75.78.12.59**

## **Formation Présentiel**

- **1er jour : 7h**
- **• Terminologie**
- **• Organisation des palettes**
- **• Environnement**
- **• Paramétrage et configuration • Fonctions Pan, zoom, molette**
- **• Onglet vue**
- **• Navigation dans un modèle Infraworks**
- **• Nouveau modèle**
- **• Source de données, format de fichiers rasters et vectoriels, objets 3D**
- **• Comprendre les systèmes de coordonnées**
- **• Conception du projet**
- **• Routes, chemins, voies ferrées**
- **• Ouvrage d'art**
- **• Zones de couvertures**
- **• Zones végétalisées**
- **• Zones urbaines**
- **• Bâtiments, mobiliers urbains existants**
- **• Matériaux**
- **• Palette de styles**
- **• Approche des règles de conception**
- **• Gestion des variantes**
- **• Création de points de vues pertinents**
- **• Ajout de végétation**
- **• Ajout de plan et cours d'eau**
- **• Ajout de clôture et gardecorps**
- 
- 
- **• Analyse du terrain**
- 
- 
- 
- 
- 
- **• Collaboration avec AutoCAD Civil 3D**
- **• Collaboration avec Revit**
- **• Collaboration avec Navisworks**

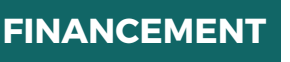

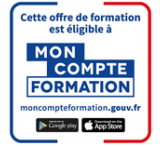

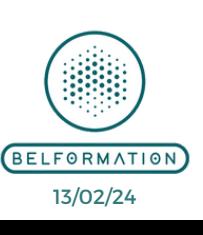

**OPCO**

**CONTENU**

• Attestation de formation

**Formations accessibles aux PSH.**

**VALIDATION**

### **BELFORMATION**

 $\mathbf C$ 

**T**

- **A** Lieu de formation : Inter / Intra-entreprise | Tel : 01 77 37 80 24  $\mathbf C$ 
	- APE 8559A | SIRET 811 531 888 00022 | | Fax : 09 72 25 10 08

**ON**Jeremy Sebbah Responsable Administratif | Raphael Assouline Responsable Pédagogique

https://www.belformation.fr/ | contact@belformation.fr

**• Editer les captures d'images et les rendus • Création d'un storyboard**

**2eme jour : 7h**

**• Ajout de mobiliers urbains • Les styles de matériaux • Les styles de routes • Les styles de terrains • Les styles de façades**

**• Les règles d'application de style • Paramétrage des options de visualisation**

**• Paramétrage des effets visuels**

**• Paramétrage de l'environnement solaire**

**de surface**

- **• Gestion des caméras**
- **• Gestion des animations**
- **• Tirage**
- **• Les mesures**
- 
- **• Analyse de la lumière et des ombrages**
- **• Partage du projet**
- **• Collaboration avec Infraworks 360**
- **• Notion de groupes**
- **• Publication et synchronisation des modèles**
- **• Création des nomenclatures de tableaux**
- **• Utilisation de scénarios de présentation**
	-
- 

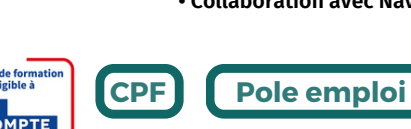

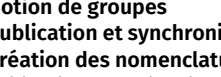

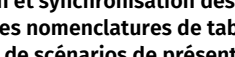

**• Travailler avec les réseaux d'assainissement et**